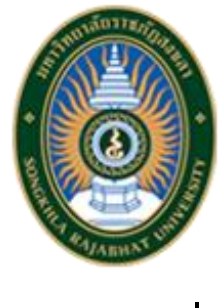

**แนวปฏิบัติที่ดี**

**เรื่อง ระบบรายงานผลการปฏิบัติราชการตาม แผนปฏิบัติราชการ ประจำปีงบประมาณ พ.ศ. 2564 ของมหาวิทยาลัยราชภัฏสงขลา**

> **จัดทำโดย งานคลังข้อมูลและอัตรากำลัง กองนโยบายและแผน สำนักงานอธิการบดี มหาวิทยาลัยราชภัฏสงขลา**

### **ระบบรายงานผลการปฏิบัติราชการตามแผนปฏิบัติราชการ ประจำปีงบประมาณ พ.ศ. 2564 ของ มหาวิทยาลัยราชภัฏสงขลา**

#### **บทสรุปของโครงการ**

การติดตาม ประเมินผล และรายงานผลเป็นมาตรการสำคัญประการหนึ่งในการบริหาร ราชการแผ่นดินที่จะทำให้การปฏิบัติราชการหรือการปฏิบัติภารกิจของหน่วยงานของรัฐบรรลุเป้าหมาย สอดคล้องกับนโยบายของรัฐบาล และยุทธศาสตร์ของมหาวิทยาลัย

กองนโยบายและแผนจึงได้จัดทำระบบรายงานผลการปฏิบัติราชการตามแผนปฏิบัติราชการ ประจำปีงบประมาณ พ.ศ. 2564 ของมหาวิทยาลัยราชภัฏสงขลา เพื่อใช้เป็นเครื่องมือในการจัดเก็บรวบรวม ข้อมูลการรายงานผลตามแผนปฏิบัติราชการ ประจำปีงบประมาณ พ.ศ. 2564 ของมหาวิทยาลัยราชภัฏสงขลา จากหน่วยงาน/ผู้รับผิดชอบ Key Result เป็นรายไตรมาสและจัดทำเป็นรายงานให้คณะกรรมการบริหาร มหาวิทยาลัย และสภามหาวิทยาลัยทราบและให้ข้อเสนอแนะนำไปปรับปรุงและเป็นกรอบในการวางแผน ยุทธศาสตร์ แผนปฏิบัติราชการในปีต่อไป

## **ที่มาและความสำคัญของโครงการ**

ด้วยพระราชกฤษฎีกาว่าด้วยหลักเกณฑ์และวิธีการบริหารจัดการบ้านเมืองที่ดี (ฉบับที่ 2) พ.ศ. 2562 และมาตรา 9 ในวาระเริ่มแรก การจัดทำแผนปฏิบัติราชการของส่วนราชการเป็นแผน 5 ปี ตาม มาตรา 16 แห่งพระราชกฤษฎีกาว่าด้วยหลักเกณฑ์และวิธีการบริหารกิจการบ้านเมืองที่ดี พ.ศ. 2546 (มาตรา 16) ซึ่งแก้ไขเพิ่มเติมโดยพระราชกฤษฎีกานี้ ให้จัดทำเป็นแผน 3 ปี โดยมีห้วงระยะเวลาตั้งแต่ปีงบประมาณ พ.ศ. 2563 ถึง ปีงบประมาณ พ.ศ. 2565 และสภามหาวิทยาลัยได้ให้ความเห็นชอบแผนยุทธศาสตร์การพัฒนา มหาวิทยาลัยราชภัฏสงขลา ระยะ 5 ปี (พ.ศ. 2561 – 2565) ฉบับทบทวนประจำปีงบประมาณ พ.ศ. 2564 ใน การประชุมครั้งที่ 3/2563 วาระที่ 4.7 วันที่ 2 พฤษภาคม 2563 และเพื่อให้มหาวิทยาลัยราชภัฏสงขลามีการ นำแผนยุทธศาสตร์ฯ ไปสู่การปฏิบัติอย่างเป็นรูปธรรมและมีผลการดำเนินงานเป็นไปตามเกณฑ์การประกัน คุณภาพการศึกษาภายในของมหาวิทยาลัยราชภัฏสงขลา และเกณฑ์การประเมินคุณธรรมและความโปร่งใสใน การดำเนินงานของหน่วยงานภาครัฐ มหาวิทยาลัยจึงได้ดำเนินการจัดทำระบบรายงานผลการปฏิบัติราชการ ตามแผนปฏิบัติราชการ ประจำปีงบประมาณ พ.ศ. 2564 ของมหาวิทยาลัยราชภัฏสงขลา ภายในกรอบแผน ยุทธศาสตร์ฯ ฉบับทบทวนประจำปีงบประมาณ พ.ศ. 2564 ขึ้น ซึ่งแผนฉบับดังกล่าวได้ผ่านความเห็นชอบจาก สภามหาวิทยาลัยฯ ในคราวประชุมครั้งที่ 6/2563 เมื่อวันที่ 26 กันยายน 2563 เพื่อให้ทุกหน่วยงานใช้เป็น กรอบในการปฏิบัติราชการในปีงบประมาณ พ.ศ. 2564 ต่อไป

เพื่อให้การติดตามและประเมินผลแผนยุทธศาสตร์การพัฒนามหาวิทยาลัยราชภัฏสงขลา ระยะ 5 ปี (พ.ศ. 2561 – 2565) ฉบับทบทวนประจำ ปีงบประมาณ พ.ศ. 2564 และแผนปฏิบัติราชการ ประจำปีงบประมาณ พ.ศ. 2564 ของมหาวิทยาลัยราชภัฏสงขลา มีการดําเนินงานไปในทิศทางเดียวกันและ สอดคล้องกับแนวทางประเมินผลที่กำหนด กองแผนงานจึงได้จัดทำระบบรายงานผลการปฏิบัติราชการตาม แผนปฏิบัติราชการ ประจำปีงบประมาณ พ.ศ. 2564 ของมหาวิทยาลัยราชภัฏสงขลา ขึ้น เพื่ออํานวยความ สะดวกให้แก่ คณะ/หน่วยงานรวมทั้งผู้ปฏิบัติงานที่เกี่ยวข้องได้รายงานผลการปฏิบัติราชการตามแผนปฏิบัติ ราชการของมหาวิทยาลัย

ดังนั้น เพื่อให้หน่วยงานภายในสามารถใช้งานระบบรายงานผลการปฏิบัติราชการตาม แผนปฏิบัติราชการ ประจำปีงบประมาณ พ.ศ. 2564 ของมหาวิทยาลัยราชภัฏสงขลาได้อย่างถูกต้องทั้งนี้ กอง นโยบายและแผนจึงได้จัดทำคู่มือระบบรายงานผลการปฏิบัติราชการตามแผนปฏิบัติราชการ ประจำปี งบประมาณ พ.ศ. 2564 ของมหาวิทยาลัยราชภัฏสงขลา ขึ้น

## **วัตถุประสงค์**

- 1. เพื่อพัฒนาระบบสารสนเทศการรายงานผลความก้าวหน้าในการดำเนินงานตามแผนยทธศาสตร์การพัฒนา มหาวิทยาลัยราชภัฏสงขลา ระยะ 5 ปี (พ.ศ. 2561 – 2565) ฉบับทบทวนประจำ ปีงบประมาณ พ.ศ. 2564 และแผนปฏิบัติราชการ ประจำปีงบประมาณ พ.ศ. 2564 ของมหาวิทยาลัยราชภัฏสงขลา
- 2. เพื่อให้คณะ/หน่วยงานมีความสะดวกรวดเร็วในการจัดทำรายงานส่งมายังมหาวิทยาลัยและจะส่งผลต่อ ประสิทธิภาพและประสิทธิผลการดําเนินงานขององค์กร และมหาวิทยาลัยสามารถนําผลการประเมินไป กำหนดนโยบาย ทิศทางการพัฒนาองค์กรรวมทั้งการจัดสรรงบประมาณให้มีประสิทธิภาพ
- 3. เพื่อพัฒนางาน และบทบาทหน้าที่ของงานคลังข้อมูลและอัตรากำลัง ของกองนโยบายและแผน สำนักงาน อธิการบดี มหาวิทยาลัยราชภัฏสงขลา ให้สามารถสอดคล้องและรองรับกับทิศทางการพัฒนาตามนโยบาย ของมหาวิทยาลัยในการส่งเสริมการใช้ระบบ e-University อย่างเต็มรูปแบบต่อไป

# **ขั้นตอนการดำเนินงาน**

1. ขั้นตอนแรก ไปที่เว็บไซต์ กองนโยบายและแผน มหาวิทยาลัยราชภัฏสงขลา หรือ http://plan.skru.ac.th/

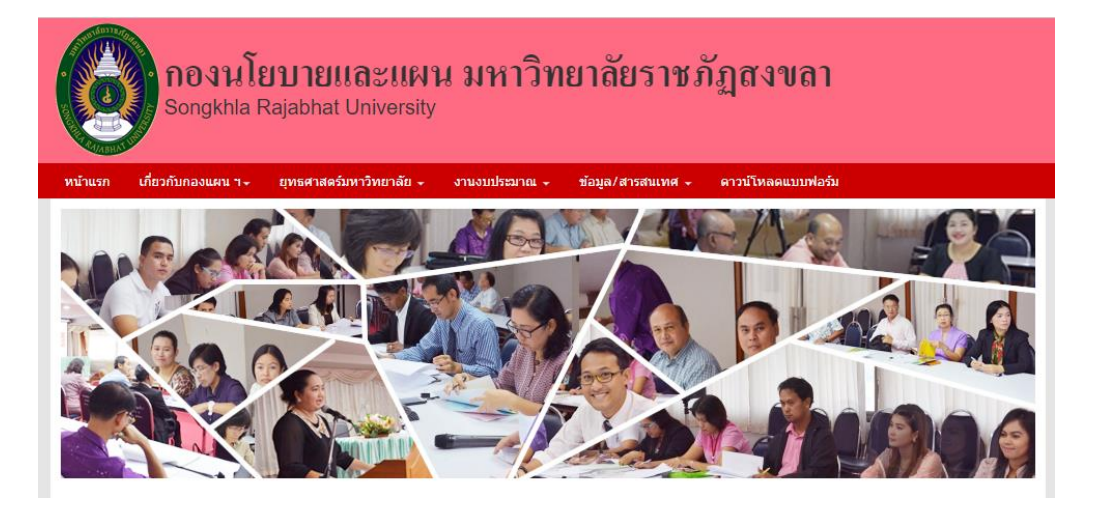

2. ไปที่ลิงค์ที่เกี่ยวข้อง (ล่างสุดของเว็บไซต์) คลิก ระบบรายงานผลตามแผนปฏิบัติราชการ 2564

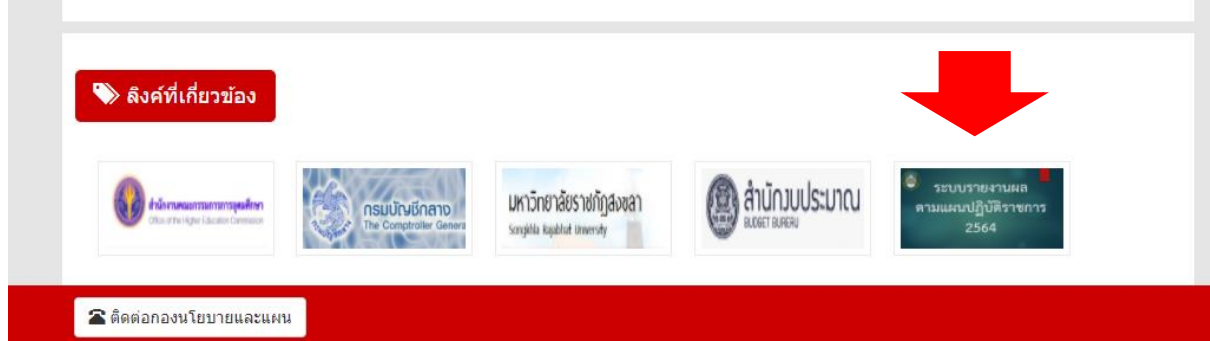

3. เข้าสู่ระบบรายงานผลตามแผนปฏิบัติราชการ 2564

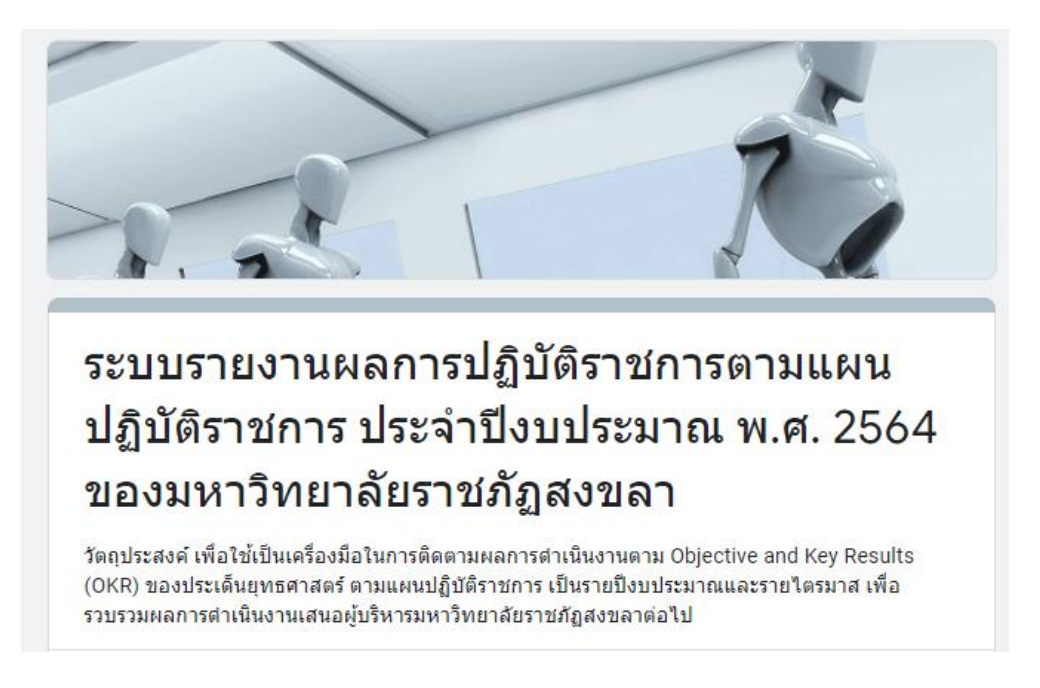

4. เลือกปีงบประมาณ และไตรมาสที่รายงาน

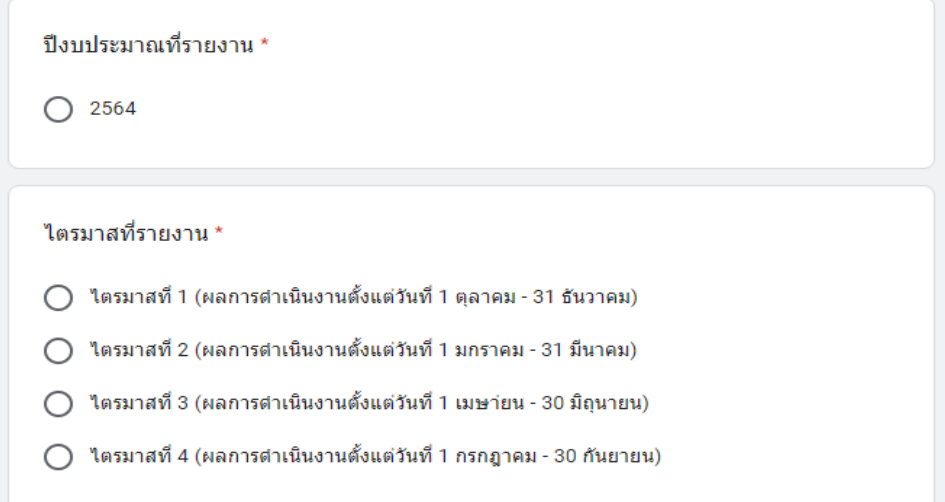

5. เลือกประเด็นยุทธศาสตร์และ Key Result ที่รายงาน

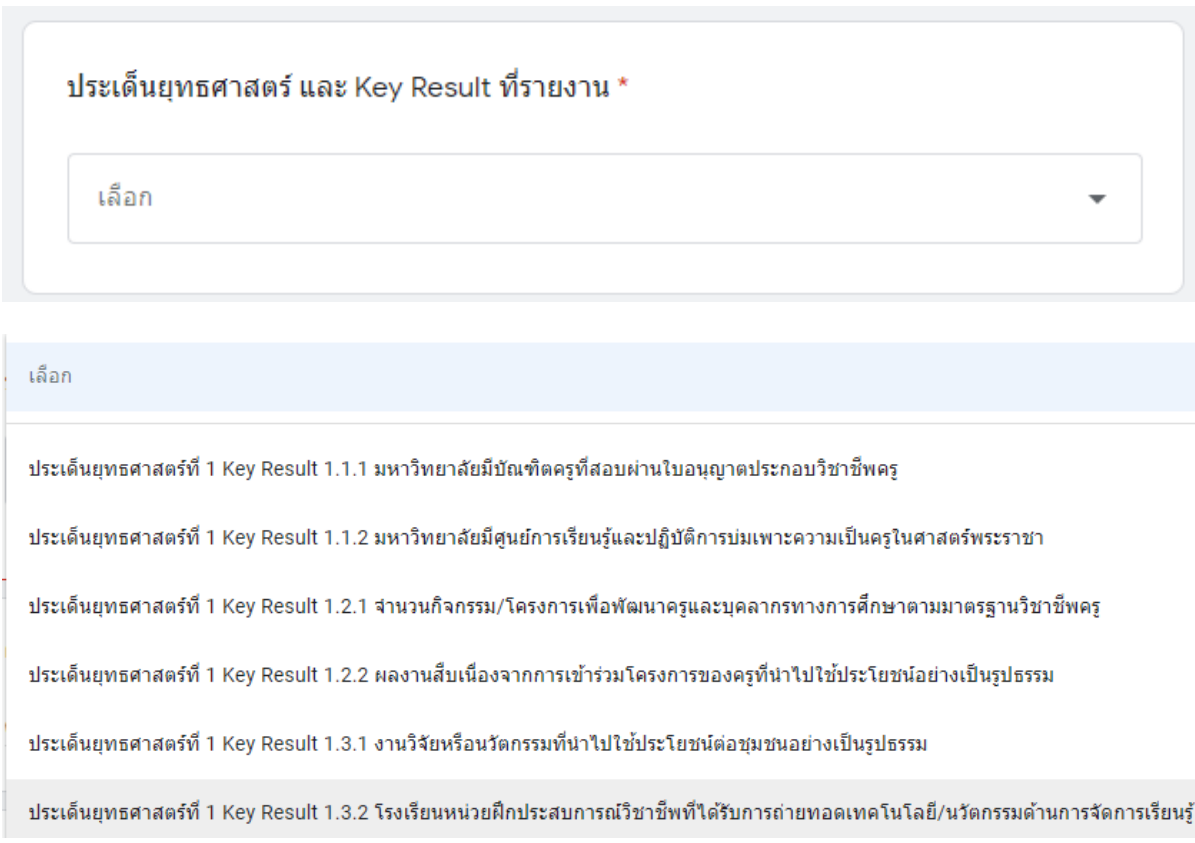

6. ใส่รายละเอียดผลการดำเนินงาน และหลักฐานประกอบการรายงาน

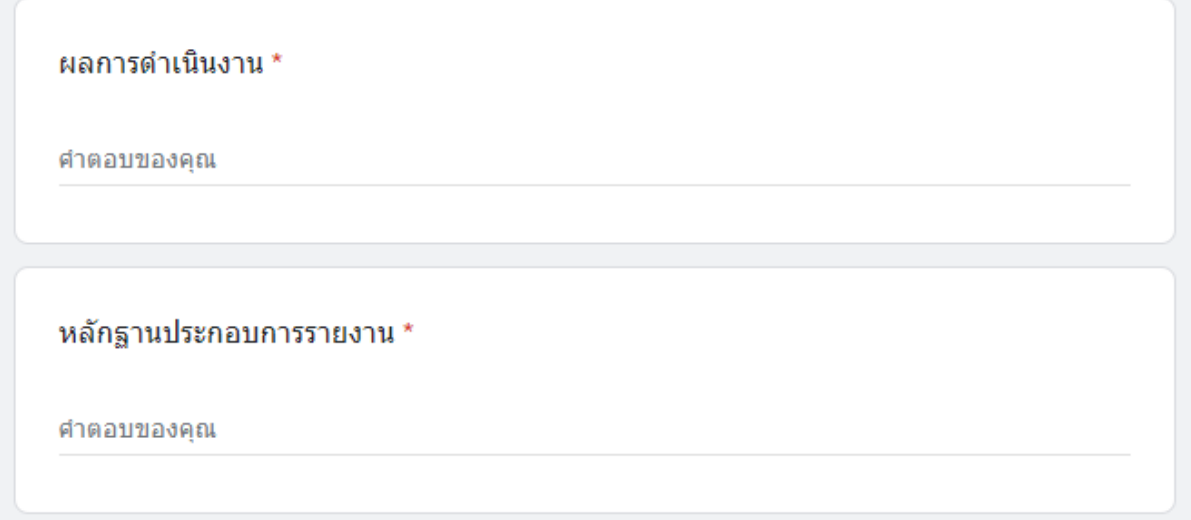

7. หน่วยงานแนบไฟล์ที่เป็นรายละเอียดแนบประกอบการรายงาน

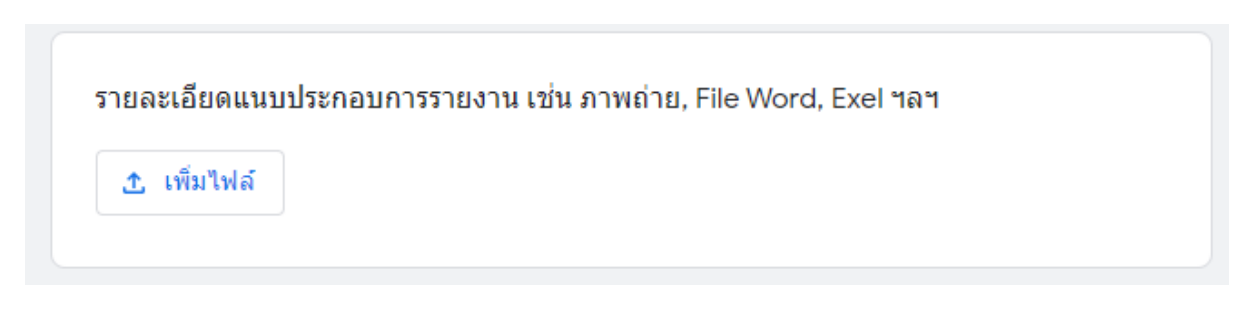

#### อนุญาตใฟล์บางประเภทเท่านั้น

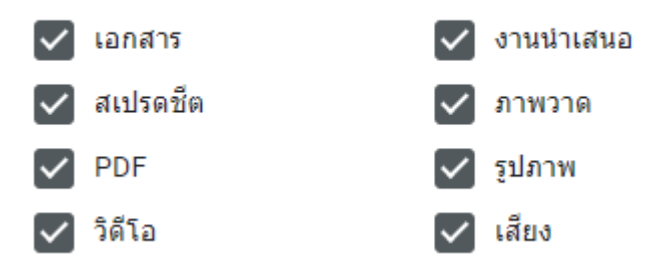

8. ระบุหน่วยงานที่รายงาน ชื่อผู้รายงาน และวันที่รายงาน

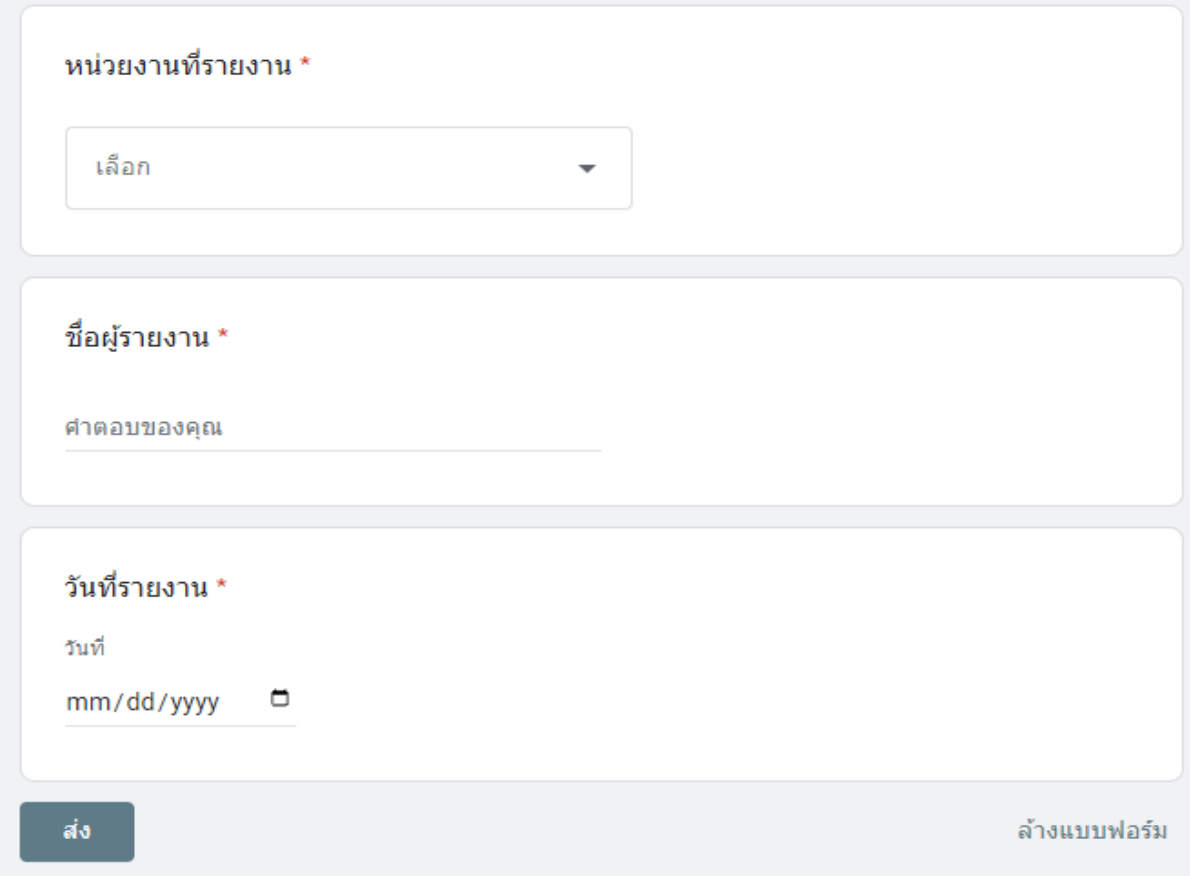

9. ขั้นตอนสุดท้าย ให้กด ปุ่มส่ง เพื่อส่งรายงาน และกลับไปเลือก Key Result ตัวใหม่เพื่อรายงาน หรือ กด ปุ่มล้างแบบฟอร์ม เพื่อยกเลิกข้อมูลในช่องที่ใส่ข้อมูลมาแล้วทั้งหมด และใส่ข้อข้อมูลใหม่ที่ถูกต้อง